# **Landesverwaltungsamt Berlin**

Service- und Systemunterstützungs-Center (SSC)

Landesverwaltungsamt Berlin • 10702 Berlin (Postanschrift) GeschZ (Bei Antwort bitte angeben) IPV anwendende Stellen

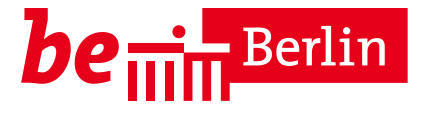

**PS IPV**

Dienstgebäude Berlin-Wilmersdorf Fehrbelliner Platz 1 10707 Berlin

Fragen zum Inhalt per Hotline-Anfrage an die unten angegebene E-Mail-Adresse

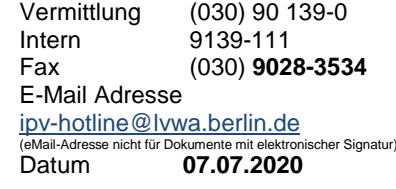

# **Rundschreiben LVwA IPV Nr. 18/2020**

#### **Änderungen/Hinweise zum Kalendermonat Juli 2020**

#### **Übersicht der Themenkomplexe**

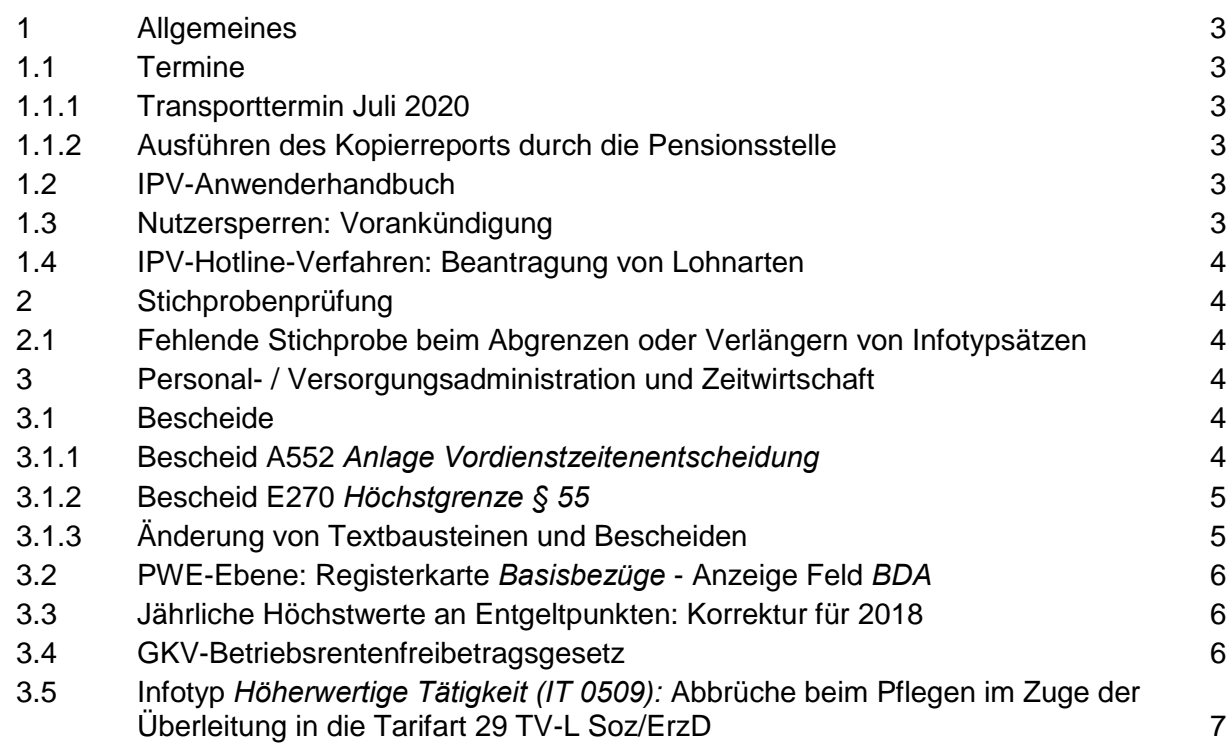

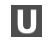

101, 104, 115 **Eingang:** Tordurchfahrt Württembergische Str.

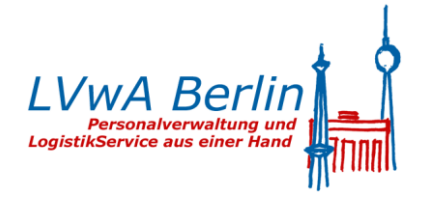

...

### Rundschreiben LVwA IPV Nr. 18/2020

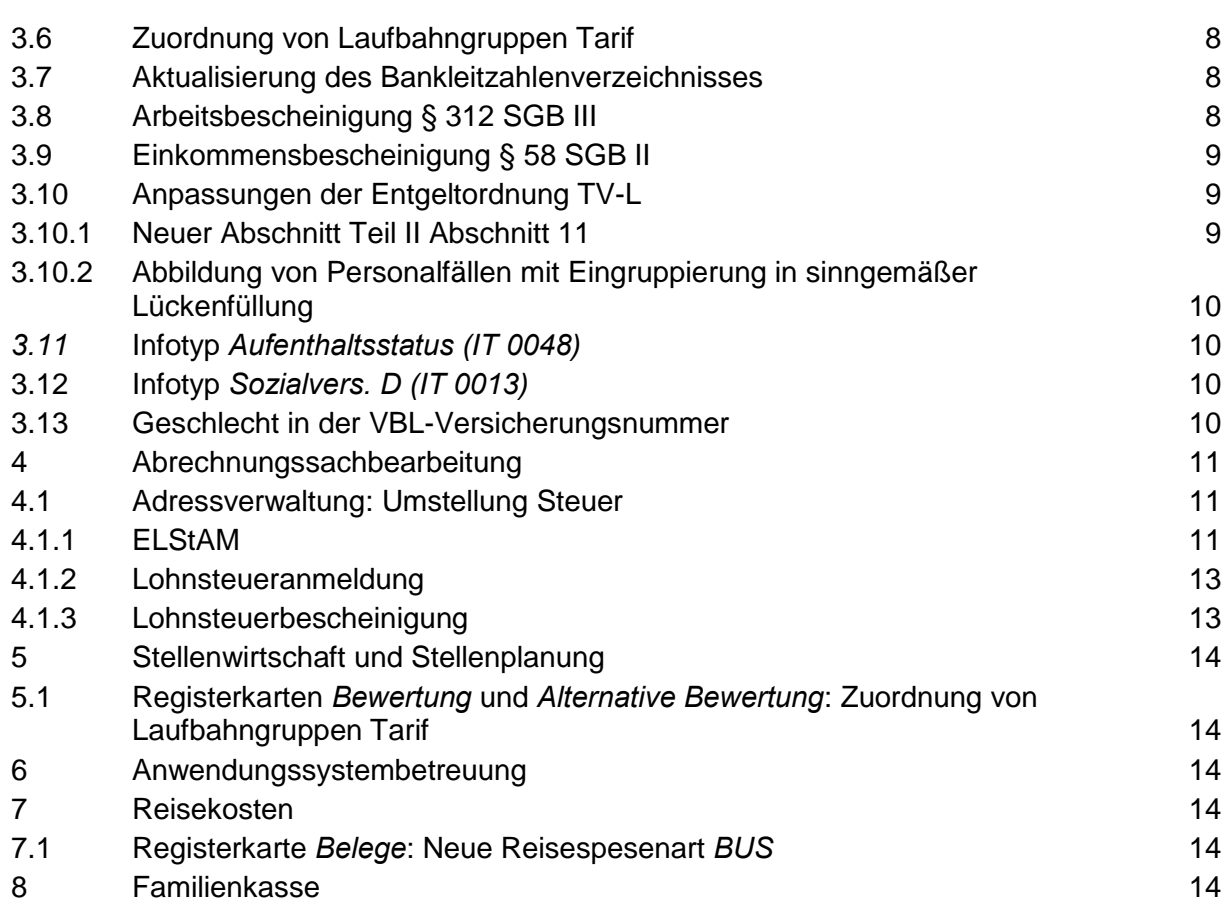

# <span id="page-2-0"></span>**1 Allgemeines**

# <span id="page-2-1"></span>**1.1 Termine**

### <span id="page-2-6"></span><span id="page-2-2"></span>**1.1.1 Transporttermin Juli 2020**

Die IPV-Systemanpassungen werden am 09.07.2020 in die produktiven IPV-Systeme Z01 und S01 transportiert.

### <span id="page-2-3"></span>**1.1.2 Ausführen des Kopierreports durch die Pensionsstelle**

Der Kopierreport wird von der Pensionsstelle mehrmals im Monat, vor der Personalabrechnung in diesem Monat letztmalig am 09.07.2020 um 10:00 Uhr ausgeführt.

### <span id="page-2-4"></span>**1.2 IPV-Anwenderhandbuch**

Am heutigen Tag wird die 132. Änderung des IPV-Anwenderhandbuchs im Intranet veröffentlicht.

Die Information über die Aktualisierung ist als Anlage 1 dem Rundschreiben beigefügt.

### <span id="page-2-5"></span>**1.3 Nutzersperren: Vorankündigung**

Das ITDZ wird im August 2020 einen Hardware-Wechsel und ein Betriebssystem-Update für die IPV-Systeme vornehmen.

Die Arbeiten, die eine Sperre der IPV-Kennungen der Anwenderinnen und Anwender bedingen, finden statt

im **S01** vom **06.08.2020 bis 07.08.2020;**

#### **Sperre der IPV-Kennungen ab Mittwoch 05.08.2020 um 20:00 Uhr**

und

im **Z01** vom **20.08.2020 bis 25.08.2020**;

### **Sperre der IPV-Kennungen ab Donnerstag 20.08.2020 um 12:00 Uhr.**

Vor den Nutzersperren erfolgt zusätzlich eine Information per Systemmeldung.

Nach Abschluss der Arbeiten werden die IPV-Kennungen der Anwenderinnen und Anwender umgehend entsperrt.

# **Hinweis** المس

Der aktuelle Betriebszustand der IPV-Server kann den Intranetseiten des SSC entnommen werden. Hierfür steht auch die Schaltfläche *Status* im SAP-Logon-Pad zur Verfügung.

# <span id="page-3-0"></span>**1.4 IPV-Hotline-Verfahren: Beantragung von Lohnarten**

Für Anträge auf Einrichtung von neuen Lohnarten im IPV-System wurde ein Formular zur Verfügung gestellt, in dem alle erforderlichen Lohnarteneigenschaften einzutragen sind. Das Formular ist der Hotlinemeldung beizufügen. Es ist abrufbar auf der Intranetseite des Landesverwaltungsamtes Berlin unter *Aufgabenbereiche IPV Dokumente und Dateien Formulare des SSC Fachorganisation Einrichtung einer Lohnart*.

# <span id="page-3-1"></span>**2 Stichprobenprüfung**

# <span id="page-3-2"></span>**2.1 Fehlende Stichprobe beim Abgrenzen oder Verlängern von Infotypsätzen**

Mit dem Transport von IPV-Systemanpassungen im Mai 2020 wurden auf Beschluss der AG Stichprobe diverse Änderungen im Stichprobenverfahren mit hr-easy-audit vorgenommen (siehe Rundschreiben LVwA IPV Nr.12/2020).

Auf Grund einer fehlenden Systemeinstellung wurde seitdem keine Stichprobe mehr ausgelöst, wenn ein bereits vorhandener Infotypsatz bezüglich der Gültigkeit verlängert oder abgegrenzt wurde, ohne das zusätzlich noch inhaltliche Änderungen vorgenommen wurden.

Die fehlende Systemeinstellung wurde ergänzt.

# <span id="page-3-3"></span>**3 Personal- / Versorgungsadministration und Zeitwirtschaft**

### **Versorgung**

# <span id="page-3-4"></span>**3.1 Bescheide**

### <span id="page-3-5"></span>**3.1.1 Bescheid A552** *Anlage Vordienstzeitenentscheidung*

Für die Bearbeitung von Vordienstzeiten im Personalvorgang *Auskunft Dienstzeiten (DEAU DZIN)* steht nun der neue Bescheid A552 *Anlage Vordienstzeitenentscheidung* zur Verfügung. Dieser Bescheid kann in der Registerkarte *Hinweise und Bemerkungen* über die Unterregisterkarte *Anlage VDE Hinterbliebene* erzeugt werden. Für diesen Bescheid können über diese Unterregisterkarte auch Textbausteine ausgewählt werden.

Im Falle des Versterbens einer aktiven Beamtin bzw. eines aktiven Beamten, für die/den noch keine Vordienstzeitenentscheidung getroffen wurde, kann die Entscheidung über zu berücksichtigende Vordienstzeiten wie bisher erfolgen, jedoch ist für die Hinterbliebenen künftig der Bescheid A552 *Anlage Vordienstzeitenentscheidung* als Anlage zu deren Hinterbliebenenversorgungsfestsetzungsbescheid vorgesehen. Der Bescheid A552 *Anlage Vordienstzeitenentscheidung* ist in entsprechender Anzahl auszudrucken und den Bescheiden der Hinterbliebenen beizufügen.

In diesem Zusammenhang wurden auch die Bescheide A011 *Bescheid Erstfestsetzung Witwe/r* und A012 *Bescheid Erstfestsetzung Waise* angepasst. Für diese Bescheide wurde bisheriger Festtext entfernt und durch Textbausteine ersetzt. Künftig stehen fünf weitere Textbausteine zur Verfügung. Die Auswahl der Textbausteine ist von folgenden Konstellationen abhängig:

- 1. Verstirbt eine Ruhestandsbeamtin bzw. ein Ruhestandsbeamter, deren/ dessen Versorgungsfestsetzungsbescheid bestandskräftig/rechtskräftig ist, ist über die Unterregisterkarten der Hinterbliebenen (Festsetzung Witwe/r, Festsetzung Waise) künftig immer der Textbaustein 0AA *Grundlagen VE* auszuwählen. Der Text des Textbausteins wurde bislang als Festtext in den Bescheid eingesteuert.
- 2. Verstirbt eine aktive Beamtin/ ein aktiver Beamter oder eine Ruhestandsbeamtin/ ein Ruhestandsbeamter, deren/dessen Versorgungsfestsetzungsbescheid noch nicht bestandskräftig/rechtskräftig ist, können folgende Textbausteine ausgewählt werden: 0BA *BesGr letztes Amt*, 0BB *BesGr vorletztes Amt*, 0CA *mit bestandskräft VDE* sowie 0CB *ohne bestandskräft VDE*. Diese Textbausteine entsprechen im Wesentlichen den Textbausteinen 1AA, 1AB, 1BA und 1BB des Bescheides A010 *Bescheid Erstfestsetzung*.

### <span id="page-4-0"></span>**3.1.2 Bescheid E270** *Höchstgrenze § 55*

Die im Rundschreiben LVwA IPV Nr. 16/2020 unter Tz 4.1 beschriebene Problematik, dass ein Fehler aus den Hotlinemeldungen 200127-0111 bzw. 170307-0216 wiederauflebt, ist behoben.

Der Bescheid E270 *Höchstgrenze § 55* wird in den Personalvorgängen bei Vorliegen einer Rente erstellt, bei Hinterbliebenenversorgung wird der Bescheid immer erstellt, unabhängig davon, ob eine Rente berücksichtigt wird oder nicht. Wird der Bescheid E270 *Höchstgrenze § 55* nicht benötigt, ist dieser in der PWE-Ebene zu löschen.

Eine Abrechnungssimulation ist bei Festsetzung von Hinterbliebenenversorgung in der PWE-Ebene nach einem aktiv verstorbenen Beamten (Personalvorgang DEPA FSAV) wieder möglich.

### <span id="page-4-1"></span>**3.1.3 Änderung von Textbausteinen und Bescheiden**

Der Bescheid R010 *Vollmacht* wurde korrigiert, da in ihm Rechtschreibfehler aufgefallen sind. Im Bescheid A112 *Bescheid Änderungen § 53* wurden die Textbausteine 1AB - *§53 mit Wegfall 14a* sowie 1CA - *§53 monatliche Berücksichtigung* korrigiert.

# <span id="page-5-0"></span>**3.2 PWE-Ebene: Registerkarte** *Basisbezüge* **- Anzeige Feld** *BDA*

Mit E-Mail vom 29.06.2020 wurde folgende Information an den Versorgungsbereich im Landesverwaltungsamt Berlin gegeben:

…Nach Einspielung der grundlegenden Systemanpassungen durch die Firma SAP ist ab dem Transport am 26.06.2020 das Feld *BDA* für alte Tarifarten

- 35 BesO A alt
- 37 Besoldungsordnung C
- 39 Besoldungsordnung H
- 42 BesO R (R1-R2) alt

in der PWE-Ebene ausgeblendet. PA-seitig ist das BDA für alte Tarifarten noch vorhanden und eingebbar.

Eine Anpassung des IPV-Anwenderhandbuches erfolgt zeitnah…

# <span id="page-5-1"></span>**3.3 Jährliche Höchstwerte an Entgeltpunkten: Korrektur für 2018**

Für das Jahr 2018 wurde der endgültige jährliche Höchstwert an Entgeltpunkten im IPV-System korrigiert, da ein falscher Wert hinterlegt war.

Bei entsprechenden Rückrechnungen können sich ggf. Differenzen ergeben.

Um eine ggf. erforderliche Überrechnung in Versorgungsfällen mit Kindererziehungszeiten ab 01.01.2018 zu erzwingen, ist im Infotyp *Ergänzende Zahlung (IT 0015)* die Lohnart 9010 *Anstoß Rückrechnung* zu hinterlegen.

### <span id="page-5-2"></span>**3.4 GKV-Betriebsrentenfreibetragsgesetz**

Das seit dem 01.01.2020 geltende GKV-Betriebsrentenfreibetragsgesetz wurde im IPV-System deaktiviert (s. Tz[.3.12\)](#page-9-4). Damit das Abrechnungscluster entsprechend aktualisiert wird, ist eine Zwangsrückrechnung ab 01.01.2020 für folgende Personalfälle erforderlich, die SV-pflichtig in der Krankenversicherung der Rentner (KVdR) und keine Mehrfachbezieher sind. Die entsprechenden Personalfälle sind mit einer Ad-hoc Query mit folgenden Selektionsbedingungen zu ermitteln:

- *Auswertungszeitraum*: 3 *Laufendes Jahr*
- *Maßnahmen Status Beschäftigung*: = 2 *Rentner*
- *Organisatorische Zuordnung Abrechnungskreis*: = V4 *Versorgung*
- *Sozialvers. D Kennzeichen Krankenversicherung*: = 9 *KVdR-Beitrag*
- *Sozialvers. D SV-Attribut*: **Ungleich** 22 *Mehrfachbezug*

Bei den ermittelten Personalfällen ist im Infotyp *Ergänzende Zahlung (IT 0015)* die Lohnart 9010 *Anstoß Rückrechnung* mit Entstehungsdatum 01.01.2020 bzw. einem späteren Eintrittsdatum anzulegen.

### **Tarif**

# <span id="page-6-0"></span>**3.5 Infotyp** *Höherwertige Tätigkeit (IT 0509):* **Abbrüche beim Pflegen im Zuge der Überleitung in die Tarifart 29 TV-L Soz/ErzD**

Mit E-Mail vom 04.06.2020 wurde folgende Information an die IPV anwendenden Stellen gegeben:

… aus gegebenen Anlass möchte ich darauf hinweisen, dass folgender Sachverhalt bei der Überleitung der Erzieher/innen und Sozialarbeiter/innen in die neue Tarifart 29 besonders zu beachten ist:

Hat ein Personalfall im aktuellen Jahr einen Datensatz des Infotyp *Höherwertige Tätigkeit (IT 0509)*, muss dieser zum Zeitpunkt der Überleitung spätestens im Laufe der Maßnahmenart 83 Überleitung manuell mit Maßnahmengrund 03 Überleitung SuE abgegrenzt und gelöscht werden.

Anderenfalls kann es dazu kommen, dass der Infotyp 0509 gar nicht mehr aufgerufen werden kann. Sofern der Infotyp 0509 auch in 2020 benötigt wird, ist er nach der Überleitung neu anzulegen.

Bitte überprüfen Sie in den bereits übergeleiteten Fällen, ob die Fälle noch Datensätze des IT 0509 mit der bisherigen Tarifart und –gruppe ab dem 01.01.2020 enthalten und löschen Sie diese. Sofern sich der Infotyp nicht aufrufen lässt, ist wie folgt vorzugehen:

Anlegen eines neuen Datensatzes des Infotyps 0509 ab dem 01.01.2020 (ggf. für den bisherigen Zeitraum, ansonsten unendlich). Dieser überschreibt den ggf. bereits vorliegenden inhaltlich falschen Datensatz.

Sofern ab dem 01.01.2020 keine persönliche Zulage mehr zusteht, Löschen des neuen Datensatzes.

Abschließend noch folgender Hinweis: Sofern Sie Probleme bei der Infotyppflege feststellen, insbesondere nicht erklärliche Systemabbrüche, teilen Sie uns dies bitte per IPV-Hotlineanfrage mit. Nur so können wir rechtzeitig reagieren…

### *\_\_*<br>子Hinweise

In diesem Zusammenhang wurde ein Fehler im IPV-System behoben, was in den meisten Fällen künftig die Systemabbrüche verhindern wird. Dennoch wird das vorherige Abgrenzen des Infotyps *Höherwertige Tätigkeit (IT 0509)* für eine korrekte Datenpflege unbedingt empfohlen.

Personalfälle, bei denen hilfsweise eine persönliche Zulage mit der manuellen Lohnart 1909 *Persönl. Besitzstandszul*. hinterlegt war, können nun wieder über den Infotyp *Höherwertige Tätigkeit (IT 0509)* angepasst werden.

### <span id="page-7-3"></span><span id="page-7-0"></span>**3.6 Zuordnung von Laufbahngruppen Tarif**

Die seit dem 01.01.2019 im TV-L vorhandene Entgeltgruppe E9A wurde im IPV-System rückwirkend zu diesem Datum der Laufbahngruppe 3 *mittlerer Dienst* zugeordnet. Dies gilt sowohl für den Infotyp *Basisbezüge (IT 0008)* als auch für die Registerkarten *Bewertung*, Infotyp *Zusatzdaten Bewertung (IT 1514)* und *Altern. Bewertungen* (IT1511) der Stellenwirtschaft.

#### **Bankdaten**

### <span id="page-7-1"></span>**3.7 Aktualisierung des Bankleitzahlenverzeichnisses**

Es wurde das von der Deutschen Bundesbank zur Verfügung gestellte, aktualisierte Bankleitzahlenverzeichnis ins IPV-System implementiert. Die im IPV-System systemseitig vorgenommenen Änderungen zur Aktualisierung des Bankleitzahlenverzeichnisses sind auf den IPV-Intranetseiten unter *Dokumente und Dateien Weitere Dokumente und Dateien Bankleitzahlenverzeichnis (nur Aktualisierungen)* veröffentlicht.

Anhand dieser Information sind durch die Personalsachbearbeitung die betroffenen Personalfälle zu ermitteln, die für die Zukunft gültigen Bankverbindungen zu erfragen und im IPV-System zu hinterlegen. Dies gilt für alle Infotypen, in denen eine Bankverbindung hinterlegt ist.

### **Bescheinigungswesen**

### <span id="page-7-2"></span>**3.8 Arbeitsbescheinigung § 312 SGB III**

Nach Auslieferung einer Korrektur der Firma SAP für die *Arbeitsbescheinigung § 312 SGB III* werden nun unter Punkt *7.0.0 Angaben zum Arbeitsentgelt* alle Arbeitsentgelte bescheinigt, falls innerhalb des Bescheinigungszeitraums sowohl Zeiträume mit als auch ohne das SV-Attribut *Midijob (30)* im Infotyp *Sozialvers. D (IT 0013)* vorhanden sind.

# **Achtung**

Ein untermonatlicher Wechsel des SV-Attributs *Midijob (30)* im Infotyp *Sozialvers. D (IT 0013)* führt unter Punkt *7.0.0 Angaben zum Arbeitsentgelt* zu falschen Angaben in der Arbeitsbescheinigung. Es ist zwingend darauf zu achten, dass der sogenannte Übergangsbereich immer nur für volle Kalendermonate aufgegeben wird.

# <span id="page-8-0"></span>**3.9 Einkommensbescheinigung § 58 SGB II**

Im Vormonat wurden die neuen Lohnarten

- 3046 *Pausch. Mund-Nasen-Schutz* und
- 373A *Leistungsprämie Pandemie*

zur Verfügung gestellt.

Diese werden nun in der *Einkommensbescheinigung § 58 SGB II* unter Punkt 4. *Weitere laufende Leistungen* ggf. mit ihrer Bezeichnung angedruckt.

Ein Protokoll wird zur Verfügung gestellt, dass die Berechnung der bescheinigten Entgelte ersichtlich macht.

Die vollständige Beschreibung der Funktionalität ist dem *IPV-Anwenderhandbuch Kapitel 07 Schwerpunktthemen S46 Bescheinigungswesen 3.2 Einkommensbescheinigung* zu entnehmen.

# **Achtung**

**Beim Erstellen einer Bescheinigung bzw. bei der Prüfung der Angaben in dieser sind immer die aktuell gültigen Ausfüllhinweise zur jeweiligen Bescheinigung der Agentur für Arbeit [\(https://www.arbeitsagentur.de/unternehmen/download-center-unternehmen](https://www.arbeitsagentur.de/unternehmen/download-center-unternehmen)** Auswahlhilfe unter Anliegen "Ihre Pflichten als Arbeitgeber") zu beachten.

### **Entgeltordnung**

# <span id="page-8-1"></span>**3.10 Anpassungen der Entgeltordnung TV-L**

### <span id="page-8-2"></span>**3.10.1 Neuer Abschnitt Teil II Abschnitt 11**

Zum 01.01.2021 tritt § 3 des Änderungstarifvertrags Nr. 11 für den TV-L in Kraft. Er enthält die Neufassung des Teils II Abschnitt 11 *Beschäftigte in der Informations- und Kommunikationstechnik*.

Das neue Tätigkeitsmerkmal sowie die Fallgruppen wurden zum 01.01.2021 in der Entgeltordnung TV-L im IPV-System hinterlegt. Die Abgrenzungen der bisherigen Unterabschnitte und Fallgruppen erfolgen zu einem späteren Zeitpunkt.

Sofern Fallgruppen für die sinngemäße Lückenfüllung benötigt werden, sind diese per IPV-Hotlineanfrage zu beantragen.

# <span id="page-9-0"></span>**3.10.2 Abbildung von Personalfällen mit Eingruppierung in sinngemäßer Lückenfüllung**

Es wurde für folgende Entgeltgruppen / Tätigkeitsmerkmale eine Fallgruppe für die Eingruppierung in sinngemäßer Lückenfüllung für die Entgeltordnung *TV-L* hinterlegt:

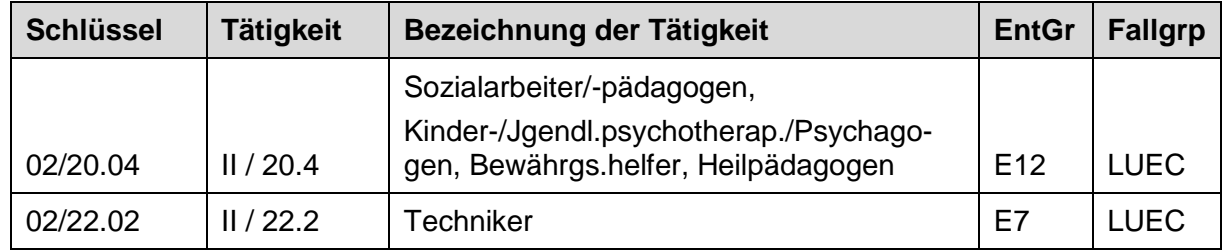

### **Hinweis**

Die Übersicht zu der Entgeltordnung *TV-L* auf den Intranetseiten des SSC wurde vervollständigt.

### **Infotypen**

# <span id="page-9-1"></span>*3.11* **Infotyp** *Aufenthaltsstatus (IT 0048)*

Im Infotyp *Aufenthaltsstatus (IT 0048)* wurde die Wertehilfe des Feldes *ausstellende Behörde* erweitert.

# <span id="page-9-4"></span><span id="page-9-2"></span>**3.12 Infotyp** *Sozialvers. D (IT 0013)*

Mit den grundlegenden SAP-Systemanpassungen im Juni 2020 wurde im Infotyp *Sozialvers. D (IT 0013)* auf Seite 2 im Block *Krankenversicherung* zum Feld *Sonderregel* die neue Ausprägung 07 *VB ohne Frbtrg* (Versorgungsbezug ohne Freibetrag) ausgeliefert. Diese Ausprägung bezieht sich auf das GKV-Betriebsrentenfreibetragsgesetz und ist **nicht** zu verwenden.

Da das GKV-Betriebsrentenfreibetragsgesetz im IPV-System keine Anwendung findet, wurde diese Funktionalität generell ausgeschaltet.

# **VBL/ZVE**

### <span id="page-9-3"></span>**3.13 Geschlecht in der VBL-Versicherungsnummer**

Die Richtlinien für das Melde- und –Abrechnungsverfahren (RIMA) wurden zum Februar 2020 aktualisiert. Dies hat Auswirkungen auf die Geschlechterschlüsselung in der siebenten Ziffer der VBL-Versicherungsnummer. Für weibliche Versicherte (mit einer Kennziffer von 6 bis 9 und neuerdings auch der 0), die das Geschlecht in *divers* oder *keine Angabe* geändert haben, ist keine neue VBL-Versicherungsnummer vorgesehen. Da die korrekte Geschlechterschlüsselung für die Geschlechter *männlich*, *divers* oder *keine Angabe* seitens der VBL die Kennziffern 1 bis 5 sind, können momentan für ehemals weibliche Personalfälle, die nun das Geschlecht *divers* oder *keine Angabe* aufweisen, keine Meldungen aus dem IPV-System heraus erzeugt werden. Die Firma SAP ist informiert und arbeitet an einer Lösung.

# <span id="page-10-0"></span>**4 Abrechnungssachbearbeitung**

### <span id="page-10-4"></span><span id="page-10-1"></span>**4.1 Adressverwaltung: Umstellung Steuer**

Die Buchungskreise 2160 und 2190 sind von der Umstellung aktuell nicht betroffen. Hier erfolgte die Umstellung bereits mit Einrichtung der Buchungskreise.

Der Bereich Steuer wurde mit Gültigkeitsbeginn **01.01.2020** auf die sog. neue Adressverwaltung umgestellt. Dies betrifft die Verfahren

- Elektronische Lohnsteuerabzugsmerkmale (ELStAM)
- $\triangleright$  Lohnsteueranmeldung (LStA)
- > Lohnsteuerbescheinigung (LStB)

Die Zusammenfassung der Personalbereiche (PB) / Personalteilbereiche (PTB) zum PB/PTB Berichtswesen erfolgt künftig zu dem fiktiven PB Berichtswesen **Z007** *Steuerdaten (LStA,LStB,ELStAM)*. Der fiktive PTB Berichtswesen entspricht dem Buchungskreis. Hier ist die Arbeitgebersteuernummer (AGStNr) hinterlegt. Bei Buchungskreisen mit mehreren AGStNr ist für jede weitere AGStNr ein zusätzlicher fiktiver PTB Berichtswesen eingerichtet. Eine Aufstellung ist diesem Rundschreiben in der Anlage 2 beigefügt.

Der PB/PTB Berichtswesen bezieht sich im Detail auf

- die lohnsteuerliche Betriebsstätte (PB/PTB LB)
- den Datenlieferanten/Dienstleister (PB/PTB DL)
- > die Zertifikatszuordnung
- die IPV-Systemeinstellungen für das ELStAM-Verfahren

Hinweise, die für die einzelnen Steuerverfahren zu beachten sind, sind in den folgenden Tz. beschrieben.

### <span id="page-10-2"></span>**4.1.1 ELStAM**

#### <span id="page-10-3"></span>**4.1.1.1 Allgemein**

Im ELStAM-Verfahren wird der PB/PTB Berichtswesen mit Ausführung der Aktivität *ELStAM: An- und Abmeldungen erstellen*, also beim Erstellen der ELStAM-Meldungen mit dem Report RPCE2VD0\_OUT, erzeugt. Der Stichtag für die Ermittlung des PB/PTB Berichtswesen ist der Gültigkeitsbeginn der ELStAM-Meldung. Die ermittelten PB/PTB sind in den Spalten *PB LB*

(Personalbereich lohnsteuerliche Betriebsstätte), *Teil. LB* (Personalteilbereich lohnsteuerliche Betriebsstätte), *PB DL* (Personalbereich Dienstleister) und *Teilb. DL* (Personalteilbereich Dienstleister) ausgewiesen.

Den ELStAM-Meldungen, die mit einem Gültigkeitsbeginn **vor** dem 01.01.2020 erstellt werden, wird daher der PB/PTB Berichtswesen nach der bisherigen Systematik der Adressverwaltung zugeordnet.

**Beispiel** am Buchungskreis 2050

ELStAM-Anmeldung zum 01.01.2020 PB/PTB Berichtswesen: Z007/2050

ELStAM-Anmeldung zum 01.12.2019 PB/PTB Berichtswesen: 2415/0033

### **4.1.1.2 Erforderliche Aktivitäten vor dem Transport**

# **Achtung**

Bis zum Transport der IPV-Systemeinstellungen ins produktive IPV-System Z01 (s. Tz [1.1.1\)](#page-2-6) müssen folgende ELStAM-Prozesse im IPV-System erledigt sein:

- $\triangleright$  die Monatsliste Juni 2020 muss abgeholt und verarbeitet sein
- erstellte ELStAM Ab- und Anmeldungen sowie Ummeldungen müssen versandt, die Antworten von der Clearingstelle abgeholt und verarbeitet sein

### **4.1.1.3 ELStAM: Meldungen versenden (B2A-Manager)**

Bei der Aktivität *ELStAM: An- und Abmeldungen erstellen* werden Meldungen mit einem PB/PTB Berichtswesen nach der bisherigen Systematik der Adressverwaltung erstellt, wenn der Gültigkeitsbeginn der Meldung vor dem 01.01.2020 liegt (s. Tz [4.1.1.1\)](#page-10-3). Dies hat zur Folge, dass im B2A-Manager ggf. Dateien mit dem bisherigen PB/PTB **und** dem fiktiven PB/PTB Berichtswesen zum Versenden vorliegen. Daher sind auf dem Selektionsbild des B2A-Managers in den Feldern *Personalbereich* und *Personalteilbereich* keine Einträge vorzunehmen.

**Beispiel** am Buchungskreis 2050

PB/PTB Berichtswesen nach bisheriger Systematik: 2415/0033

PB/PTB Berichtswesen nach künftiger Systematik: Z007/2050

Erstellung der ELStAM-Meldungen nach dem 09.07.2020

ELStAM-Anmeldung zum 01.12.2019 Eintrag im B2A-Manager: PB/PTB 2415/0033

ELStAM-Anmeldung zum 01.01.2020 Eintrag im B2A-Manager: PB/PTB Z007/2050

Des Weiteren können nach dem Transport der IPV-Systemeinstellungen ins produktive IPV-System Z01 (s. Tz 1.1.1) noch erstellte ELStAM-Meldungen mit einem Gültigkeitsbeginn in der Zukunft vorhanden sein, die noch nicht versandt werden können. Diese werden im B2A-Manger ebenfalls mit einem Eintrag PB/PTB Berichtswesen nach der bisherigen Systematik der Adressverwaltung erstellt.

**Damit beide Einträge im B2A-Manger angezeigt werden, dürfen die Felder** *Personalbereich* **und** *Personalteilbereich* **nicht gefüllt werden.**

#### **4.1.1.4 ELStAM: Eingangsmeldungen zuordnen**

Das Selektionsbild des Reports *ELStAM: XML-Daten in ELStAM-Tabelle übernehmen (RPCE2SD0\_IN)* wurde wie folgt angepasst:

- Das Feld *Personalbereich* ist mit dem Wert *Z007* vorbelegt und nicht änderbar.
- Das Feld *Personalteilbereich* ist als Pflichtfeld eingerichtet.

Der Report muss für jede AGStNr separat ausgeführt werden, da hier aus programmtechnischen Gründen keine Mehrfachselektion möglich ist.

Im Feld *Personalteilbereich* ist künftig der fiktive PTB Berichtswesen nach der neuen Systematik der Adressverwaltung einzutragen oder aus der Wertehilfe auszuwählen. Dieser entspricht in der Regel dem Buchungskreis (s. Tz. [4.1](#page-10-4) und Anlage 2 zu diesem Rundschreiben). In der Wertehilfe werden nur die Werte angezeigt, für die die ausführende Abrechnungssachbearbeitung eine Berechtigung hat.

### <span id="page-12-0"></span>**4.1.2 Lohnsteueranmeldung**

Das Selektionsbild des Reports *Lohnsteueranmeldung zusammenfassen (RPCTASD0)* wurde wie folgt angepasst:

- Das Feld *Personalbereich* ist mit dem Wert *Z007* vorbelegt und nicht änderbar.
- Im Feld *Personalteilbereich* kann künftig der fiktive PTB Berichtswesen nach der neuen Systematik der Adressverwaltung eingetragen oder aus der Wertehilfe ausgewählt werden. Dieser entspricht in der Regel dem Buchungskreis (s. Tz. [4.1](#page-10-4) und Anlage 2 zu diesem Rundschreiben). In der Wertehilfe werden nur die Werte angezeigt, für die die ausführende Abrechnungssachbearbeitung eine Berechtigung hat.

Im *B2A-Manager* werden die Dateien mit den fiktiven Personal(teil)bereichen angezeigt.

### <span id="page-12-1"></span>**4.1.3 Lohnsteuerbescheinigung**

Beim Ausführen der einzelnen Reports gibt es keine signifikanten Änderungen. Im *B2A-Manager* werden die Dateien mit den fiktiven Personal(teil)bereichen angezeigt.

# <span id="page-13-0"></span>**5 Stellenwirtschaft und Stellenplanung**

# <span id="page-13-1"></span>**5.1 Registerkarten** *Bewertung* **und** *Alternative Bewertung***: Zuordnung von Laufbahngruppen Tarif**

siehe Ausführungen zu Tz. [3.6](#page-7-3)

**Hinweis** Bereits vorhandene Planstellen mit der Tarifgruppe E9A sind manuell auf die Laufbahngruppe 3 *mittlerer Dienst* anzupassen.

# <span id="page-13-2"></span>**6 Anwendungssystembetreuung**

Keine aktuellen Informationen.

# <span id="page-13-3"></span>**7 Reisekosten**

# <span id="page-13-4"></span>**7.1 Registerkarte** *Belege***: Neue Reisespesenart** *BUS*

Für die Abbildung von Fahrtkosten für den öffentlichen Personenfernverkehr mit Fernreisebussen wurde der Auswahl der *Reisespesenarten* in der Registerkarte *Belege* die neue Reisespesenart *BUS* hinzugefügt.

# <span id="page-13-5"></span>**8 Familienkasse**

Keine aktuellen Informationen.

Im Auftrag

Griese / Soldner